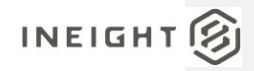

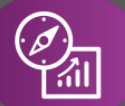

## Explore API Documentation

### SelfService\_Contract\_CostItemPricingResource

Version 1.0

Last Modified: 11/14/2023 Last Modified By: Estefany Puc Nieto

This document contains confidential and proprietary information of InEight Inc. Disclosure is prohibited. All rights are reserved. ② © InEight 2022.

## $INEIGHT  $\circled{S}$$

SelfService\_Contract\_CostItemPricingResource-Version 1.0

<span id="page-1-0"></span>Change Log<br>This changelog only contains significant or notable changes to the revision. Any editorial type changes or minor changes are not included.

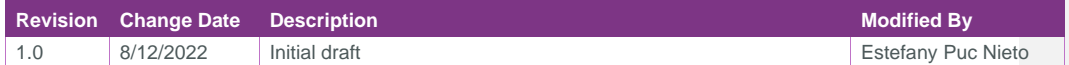

### Contents

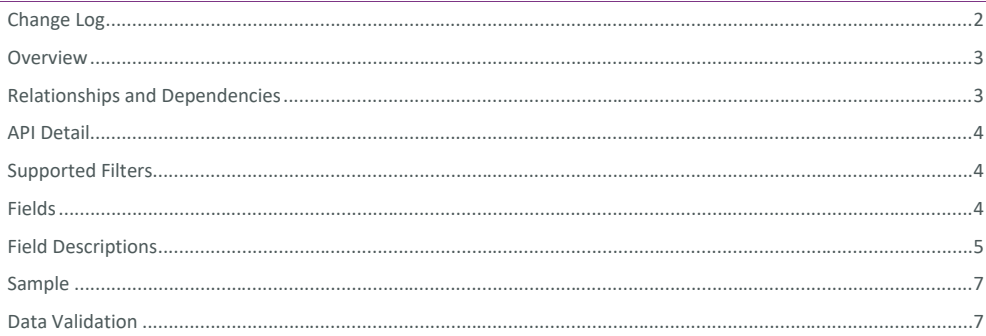

SelfService\_Contract\_CostItemPricingResource- Version 1.0

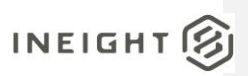

<span id="page-2-0"></span>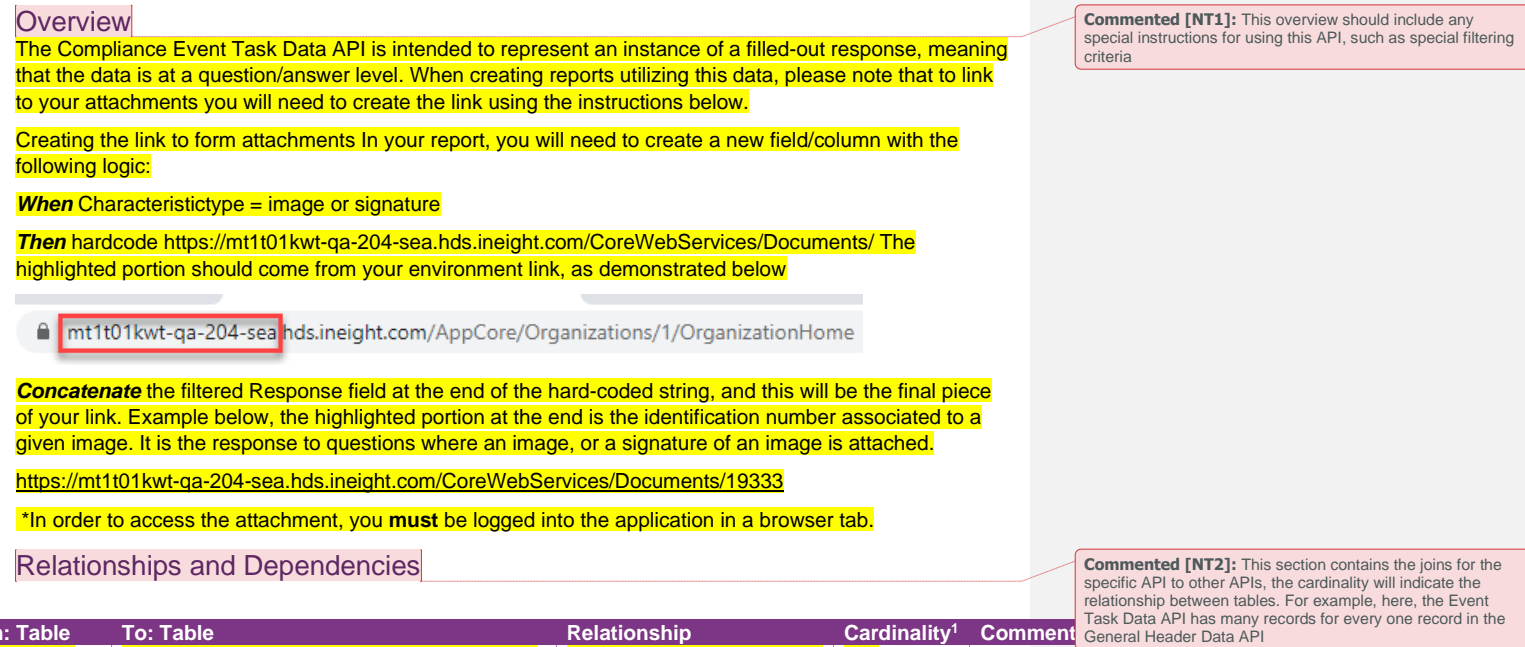

<span id="page-2-1"></span>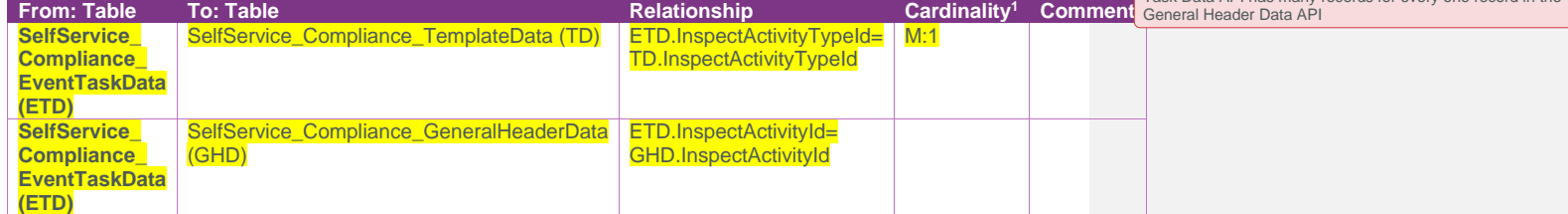

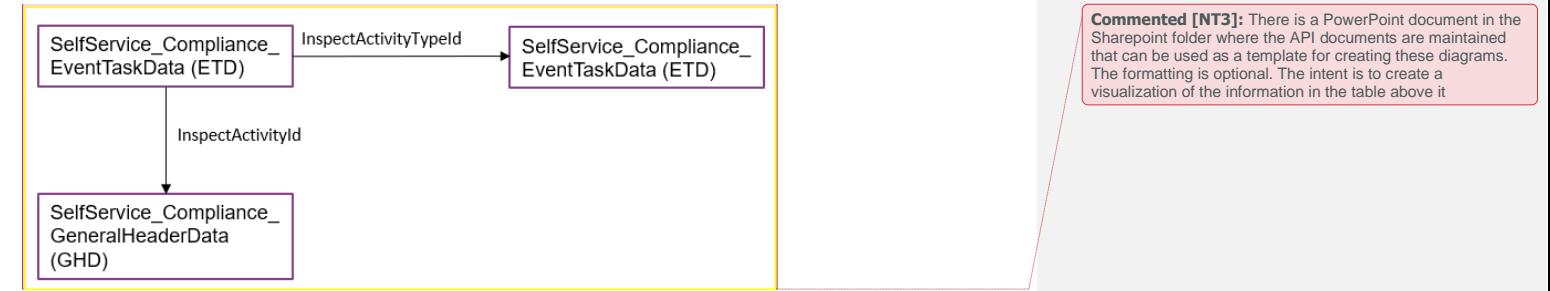

<sup>1</sup> *1:M = One to Many, 1:1 = One to One, M:1 = Many to one*

## $INEIGHT  $\circled{S}$$

SelfService\_Contract\_CostItemPricingResource- Version 1.0

### <span id="page-3-0"></span>API Detail

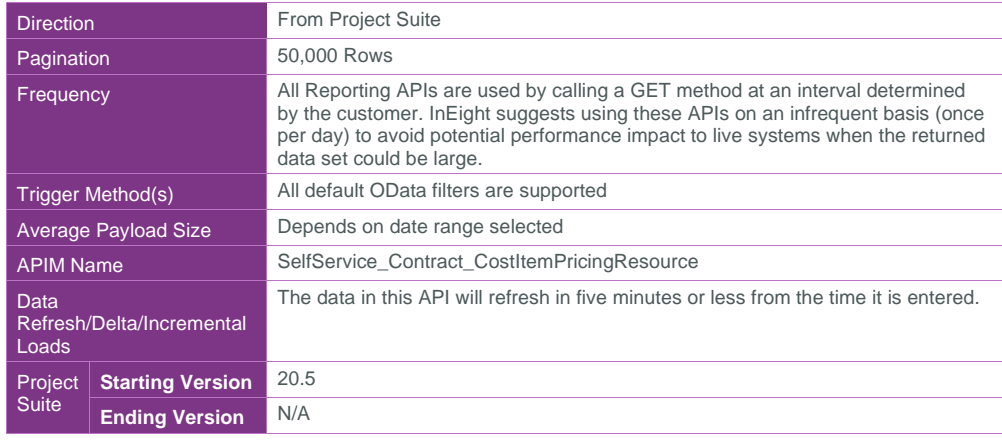

#### <span id="page-3-1"></span>Supported Filters

All default OData filters are supported by this API.

#### <span id="page-3-2"></span>Fields

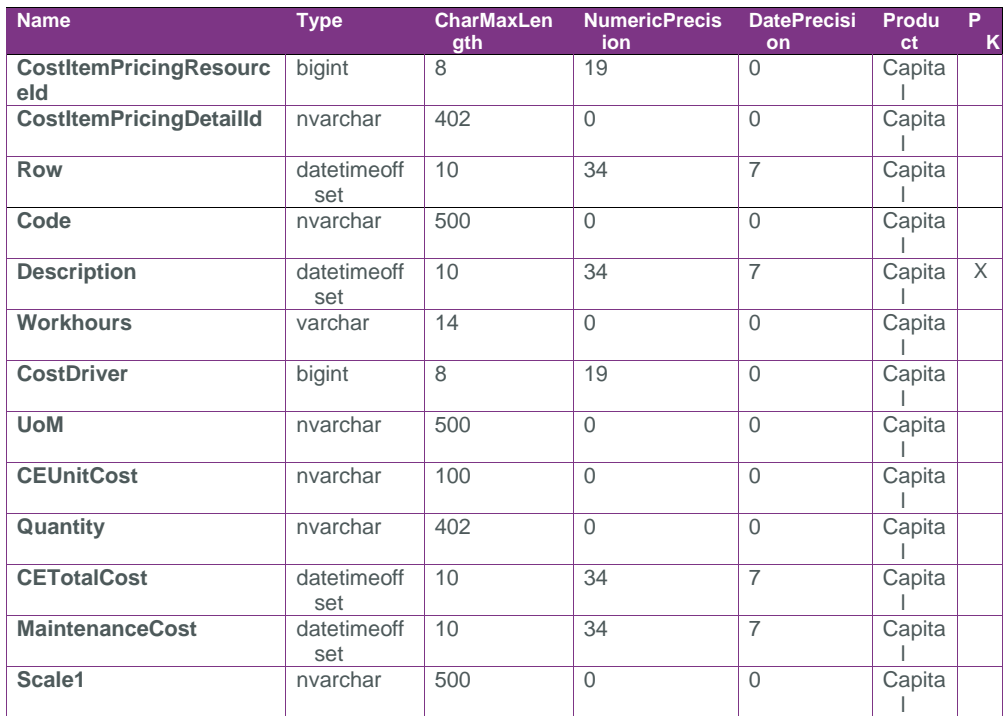

SelfService\_Contract\_CostItemPricingResource- Version 1.0

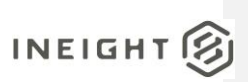

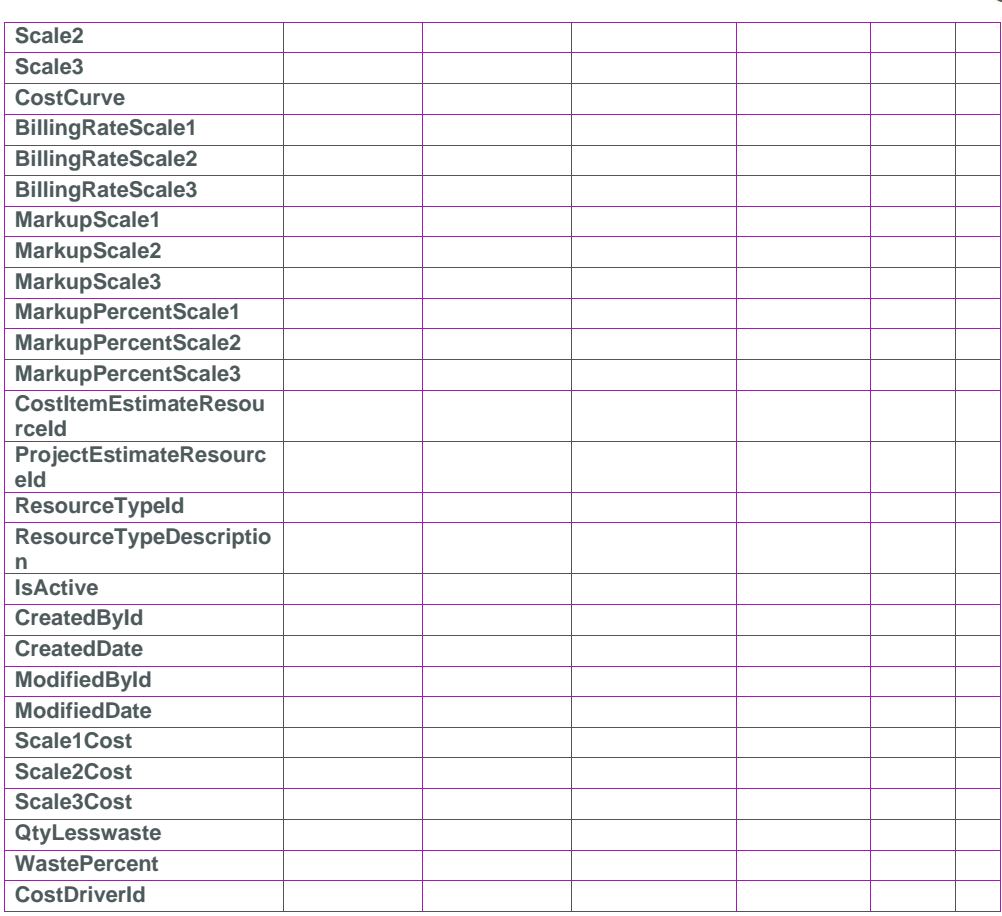

### <span id="page-4-0"></span>Field Descriptions

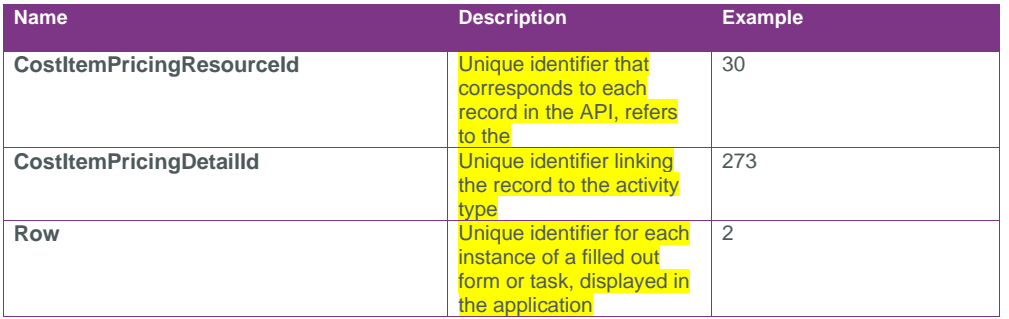

# $INEIGHT  $\circled{S}$$

SelfService\_Contract\_CostItemPricingResource- Version 1.0

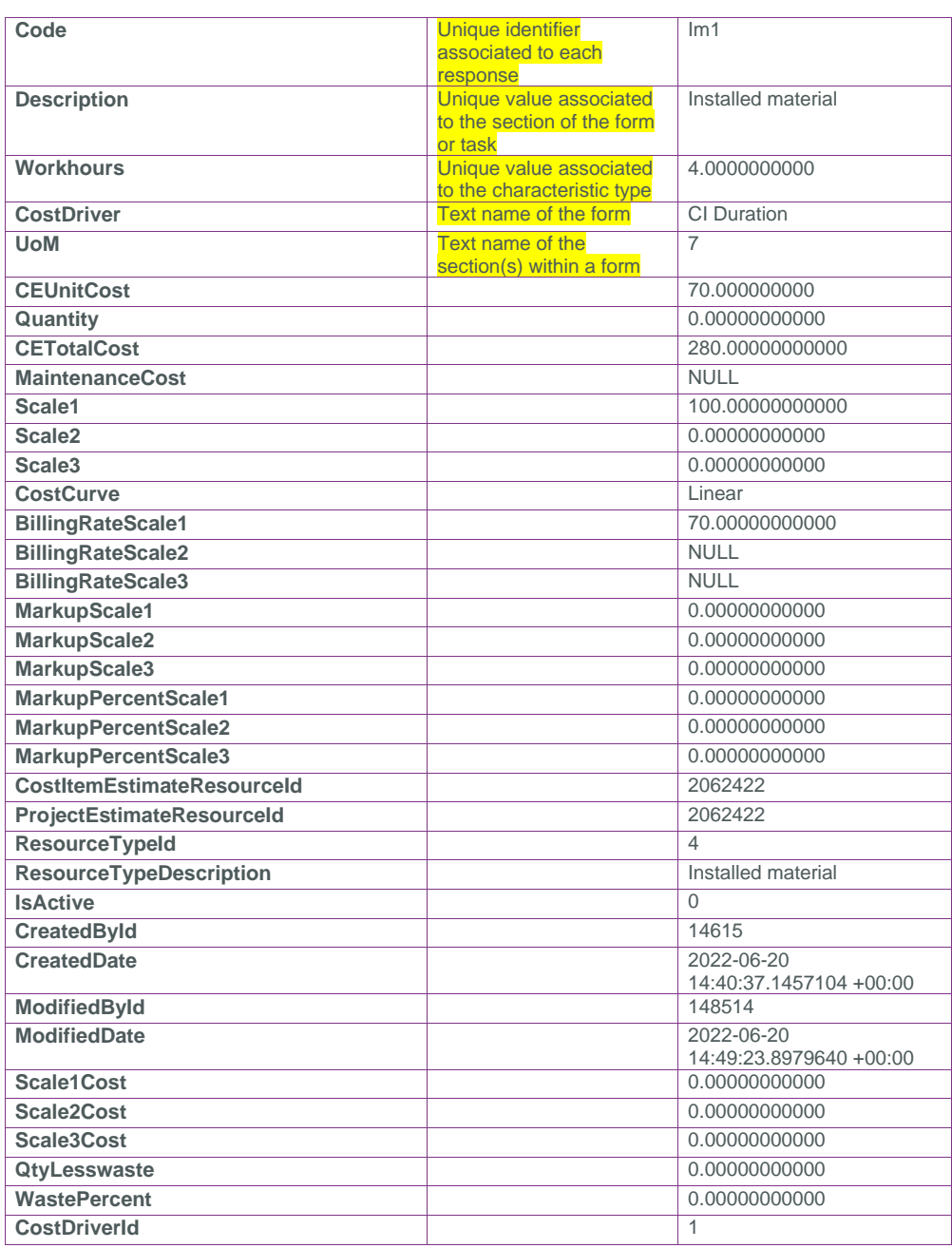

SelfService\_Contract\_CostItemPricingResource- Version 1.0

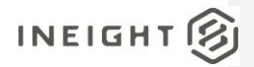

#### <span id="page-6-0"></span>**Sample**

https://kiewit-qa-

228.hds.ineight.com/reportwebservices/odata/SelfService\_Contract\_CostItemPricingResourceCategoryCost

{"FundId":1,"FundName":"F-001","Source":"","SourceType":"Federal direct grant","FundRequirement":null,"TotalAmount":4.000000,"TotalAllocated":1.000000,"StartDate": "2022-04-01T05:00:00Z","EndDate":"2022-07-

30T05:00:00Z","Type":null,"Status":"Available","Administrator":null,"CreatedBy":"Anitha Dooshety","CreatedDate":"2022-04-27T18:59:00.259104Z","ModifiedBy":"gowtham krishnaptr","ModifiedDate":"2022-05-04T09:48:31.0503372Z"}

#### <span id="page-6-1"></span>Data Validation

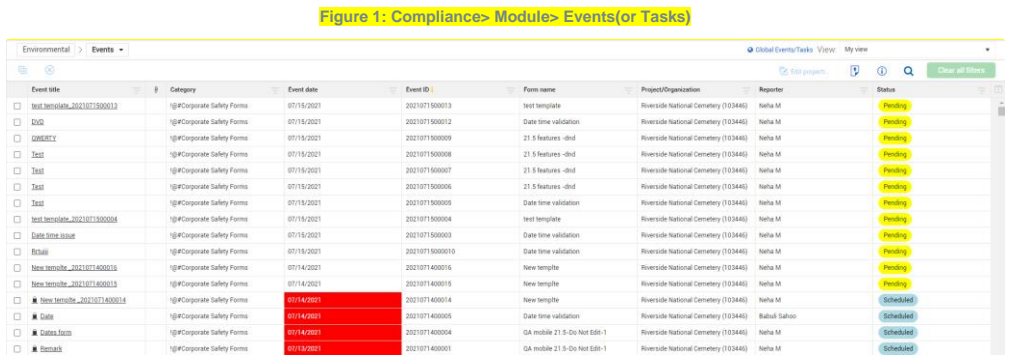

This data can be validated by navigating to Compliance, and selecting the desired Event or Task.

**Figure 2: Compliance> Module> Events(or Tasks)> Select your corresponding Event or Task**

**Commented [NT4]:** The data validation section should include screenshots and navigation instructions from where the data can be found in the corresponding application

囪

# $INEIGHT  $\circled{S}$$

SelfService\_Contract\_CostItemPricingResource- Version 1.0

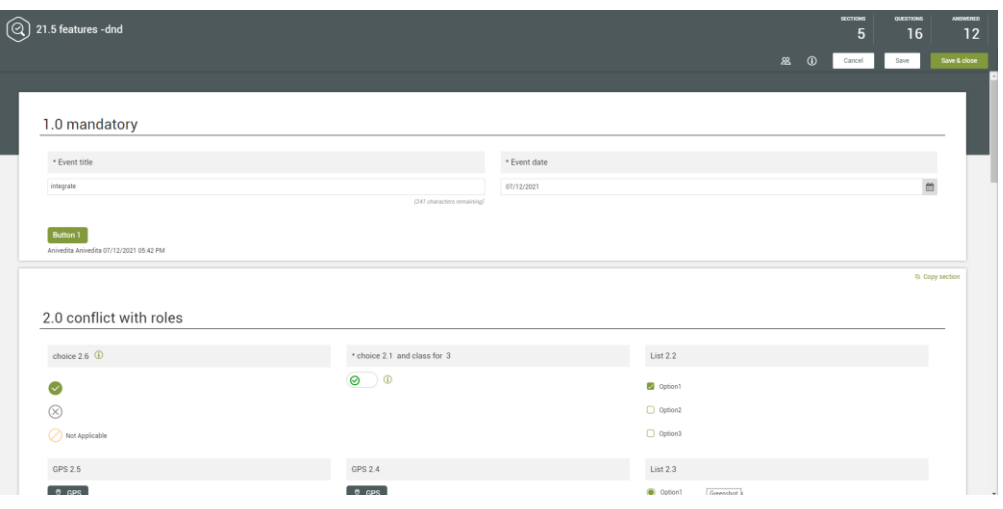